# Please do not redistribute these slides without prior written permission

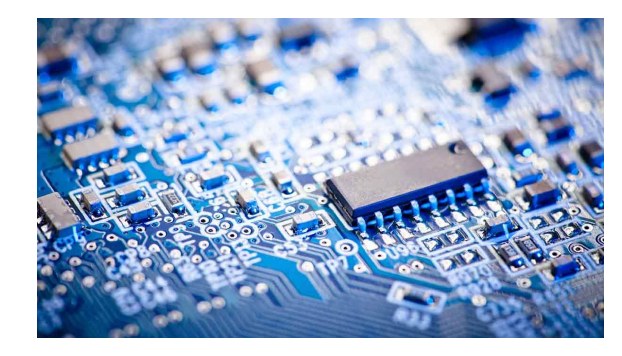

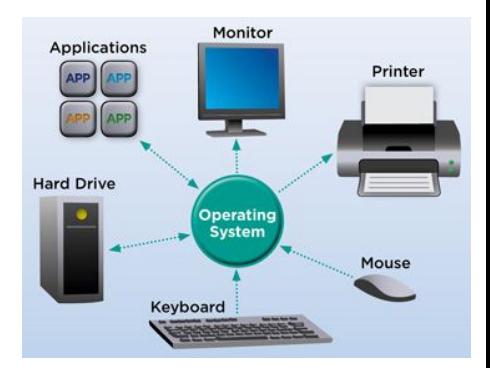

# Computer Systems

CS 3650

# User **Application Software Operating System** Hardware

# Ferdinand Vesely / Alden Jackson

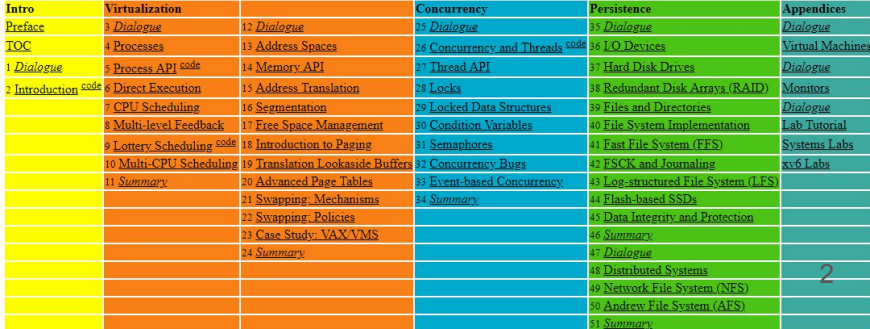

# POSIX File I/O *Everything is a file, until it isn;t.*

# POSIX File System Basics

We've been introduced to two types of virtualization:

- The **process**, which virtualizes the CPU
- The **address space**, which virtualizes memory (more details on this later)
- Together, they allow a program to run as if it had its own private processor and its own memory

**Persistent storage, i.e., disk drives, which keep data intact when power is lost,** is one more element in the virtualization model Two major abstractions: files and directories

# Files and Directories

File

- Linear array of bytes that can be written or read
- Name
	- Low-level: inode, an non-zero integer, used by the OS
	- User-readable

**Directory** 

- File containing list of (low-level name, user-readable name) pairs
- Can contain other directories, as a directory is a file
- Root directory: **/** Current directory: **.** Parent directory: **..**

# open / close

Opening an existing or creating a new file, is done with the open() system call

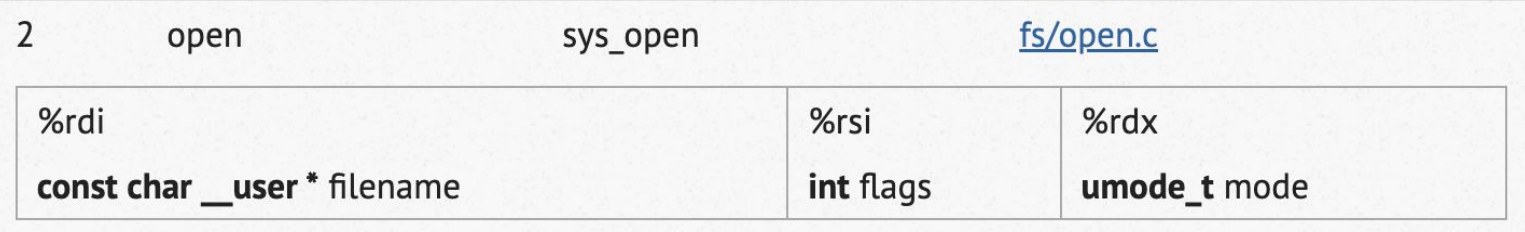

```
// Create file "foo" and return a file descriptor
int fd = open("foo",O_CREAT|O_WRONLY|O_TRUNC, // create write-only
S IRUSR|S IWUSR); \frac{1}{2} set permissions
```
File descriptor, fd: an integer, private per process, used by OS to access files Use fd to read or write the file.

## open / close

To close the file:

// Close an open file descriptor close(fd); // returns 0 on success

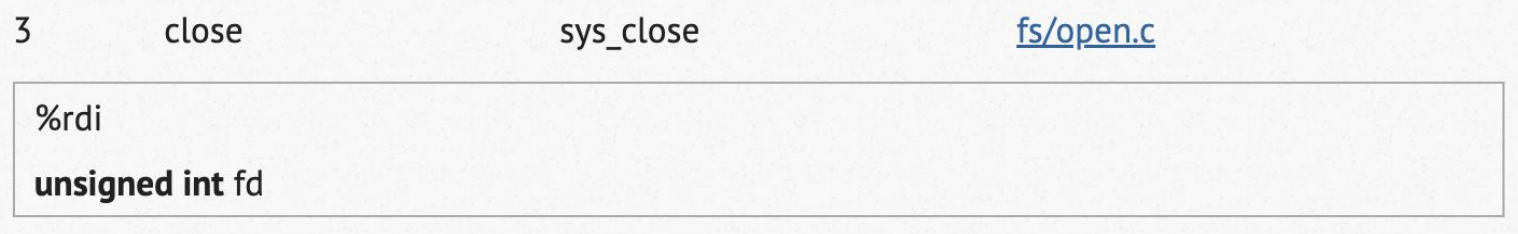

## Example: using strace

```
$ echo "hello cs3650" > foo
$ strace cat foo
```

```
…
openat(AT FDCWD, "foo", O RDONLY) = 3
fstat(3, {st mode=S IFREG|0644, st size=13, ... }) = 0
fadvise64(3, 0, 0, POSIX FADV SEQUENTIAL) = 0
mmap(NULL, 1056768, PROT_READ|PROT_WRITE,
MAP_PRIVATE | MAP_ANONYMOUS, -1, \emptyset) = 0x7f8f66844000
read(3, "hello cs3650\n", 1048576) = 13
write(1, "hello cs3650\n", 13hello cs3650
) = 13read(3, "", 1048576) = 0
munmap(0 \times 7f8f66844000, 1056768) = 0
close(3) = 0
close(1) = 0
close(2) = 0
```
stdin =  $0$ , stdout =  $1$ , stderr =  $2$ 

openat() returns file descriptor = 3 fstat() returns status information on 3, in particular length of file (13 bytes)

read(13 bytes from 3) write(13 bytes to 1)

read(0 bytes from 3)

close() all open fds

### read / write

#### ssize t read(int fd, void \*buf, size t count); read() attempts to read up to **count** bytes from file descriptor **fd** into the buffer starting at **buf**.

#### read(3, "hello cs3650**\n**", 1048576) = 13

On success, the number of bytes read is returned (zero indicates end of file), and the file position is advanced by this number.

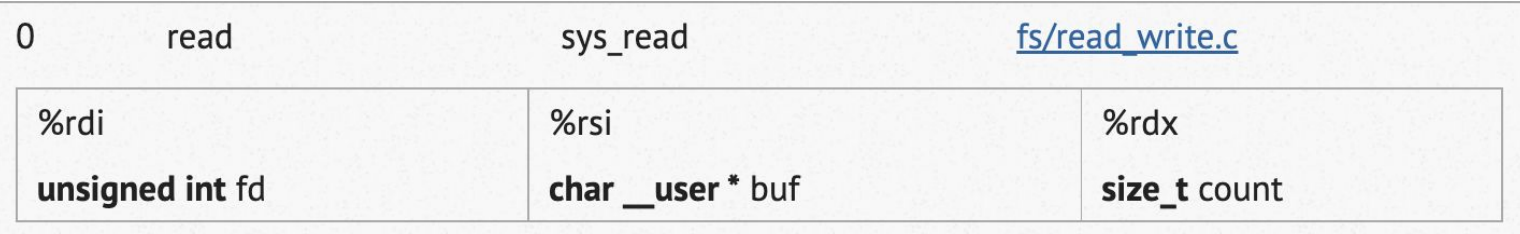

## read / write

ssize t write(int fd, const void \*buf, size t count); write() writes up to **count** bytes from the buffer starting at **buf** to the file referred to by the file descriptor **fd**.

write(1, "hello cs3650**\n**", 13hello cs3650) = 13

On success, the number of bytes written is returned. On error, -1 is returned and errno is set to indicate the cause of the error.

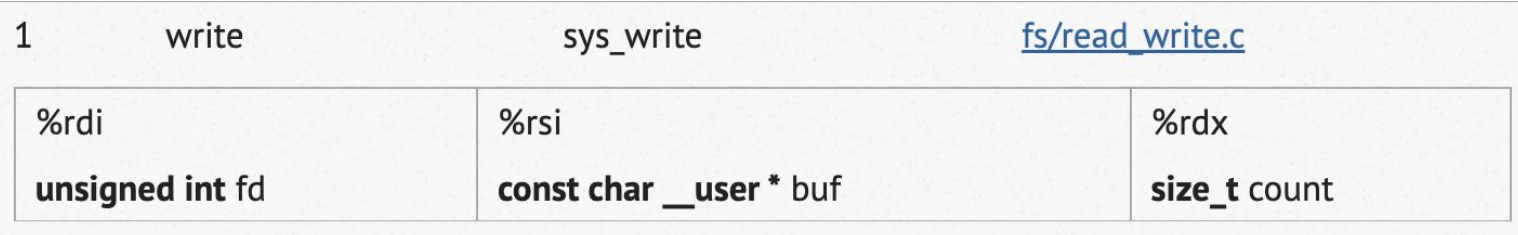

# Redirecting I/O

All running programs have 3 default I/O strear# redirect a.out's stdin to read from file

- Standard Input: stdin (0)
- Standard Output: stdout (1)
- Standard Error: stderr (2)

By default,

- stdin is the keyboard
- stdout and stderr are the terminal

But these can be redirected…

infile.txt: **\$ ./a.out < infile.txt**

# redirect a.out's stdout to print to file outfile.txt:

```
$ ./a.out > outfile.txt
```
# redirect a.out's stdout and stderr to a file out.txt

```
$ ./a.out &> outfile.txt
```

```
# redirect all three to different files:
# (< redirects stdin, 1> stdout, and 2> stderr):
 $ ./a.out < infile.txt 1> outfile.txt 2>
 errorfile.txt
```
**https://diveintosystems.org/singlepage/#\_io\_in\_c**

11

# Pipes

At its simplest, a pipe is a unidirectional data channel

- Typical use is to connect the 'output' of a process to the 'input' of another process
- In the shell (see right) or in a program

```
# find the number of processes
# option 1
$ ps axu > output.txt
$ wc -l output.txt
   120 output.txt
# option 2 using a pipe '|'
$ ps axu | wc -l
     121
```
# why are the numbers different?

# Creating pipes in C

#### **int pipe**(**int** pipefd[**2**]);

Creates a unidirectional data channel.

**int** pipefd[**2**]: contains the newly created file descriptors created.

- pipefd[**0**] is the 'read' end
- pipefd[**1**] is the 'write' end

Data written to the write end of the pipe is buffered by the kernel until it is read from the read end of the pipe.

#### Illustrated example

#include *<stdio.h>* #include *<stdlib.h>* #include *<unistd.h>* #include *<sys/types.h>* #include *<sys/wait.h>*

int main(int argc, char \*\*argv) { *// Lets confirm the values of the default file descriptors of our // input, output, and error.* printf("STDIN\_FILENO = %d\n", STDIN\_FILENO); printf("STDOUT\_FILENO = %dn", STDOUT\_FILENO); printf("STDERR\_FILENO =  $\alpha \ln n$ ", STDERR\_FILENO);

 *// First, lets have some storage for file descriptors for which*

 *// our pipes 'read' end and 'write' end will be.*

 *// Thus, we need an array of two integers to hold our file descriptors.* 14

int fd[2];

 *// fd[0] is the 'read' end // fd[1] is the 'write' end.* pipe(fd);

 *// two new file descriptors were created using the next available*

 *// integers, giving handles to the read and write end of the*

*// pipe.*

 printf("pipe fd[0] (for reading) = %d**\n**",  $fd[0]$ ; printf("pipe fd[1] (for writing) =  $\delta \dn \n\ln$ ",  $fd[1]$ ;

 *// Let's store the child process id and status* pid t childProcessID; int child\_status;

```
 // Execute our fork() and duplicate our 
parent.
```

```
childProcessID = fork();
```

```
 // Check that a child was successfully
```
#### *created.*

```
if(-1 == childProcessID) {
       printf("fork failed for some reason!");
       exit(EXIT_FAILURE);
 }
```
 *// Now we want to execute the child code first.*

 *// Whatever happens in the child, we will output that into our*

```
 // pipe and then our parent will print out the 
resulting output.
```

```
 if (childProcessID == 0) {
         // Now remember, our child inherits 
(almost) everything from
         // the parent. This includes the file 
descriptors. lets
         // print the child file descriptors just 
to see.
        printf("child copy of pipe fd[0] = <math>\delta d\mathbf{n}",
fd[0];
        printf("child copy of pipe fd[1] = \delta \mathbf{\hat{n}} \mathbf{n}",
fd[1];
         // Let's do something with our child 
process
          char* myargv[3];
               myary[0] = "echo";myary[1] = "hello from child fromexec\n";
```

```
myary[2] = NULL;
```
*//we want our child to execute, and then*

*// whatever the output is, we are going to*

*// pipe that to our parent process.*

*// Our parent process will then exec using* 

#### *the*

 *// childs output as its input data, reading in from the read end*

*// of our pipe.*

*//*

 *// Let's setup the communication through our pipe.*

 *// (1) First thing is-- we don't want our child to output*

 *// as soon as it executes to the terminal.*

close(STDOUT\_FILENO);

 *// (2) Okay, now we do want to capture the output somewhere however!*

 *// The 'dup2' command duplicates the file descriptor*

*// fd[1] into STDOUT\_FILENO.*

 *// Note: Printing out their values would still be unique, but*

 *// they are both writing to the same locations.*

> dup2(fd[1], STDOUT FILENO); *// ^*

 *// So this means we can now 'write' to our pipe either explicitly*

*// through fd[1] or STDOUT.*

*//*

 *// Let's go ahead and write some data into our pipe now.*

 *// It won't be printed until later on however.*

 dprintf(fd[1], "hello msg from child sent and buffered in pipe**\n**");

 *// So when we are done with a file descriptor (just like a file)*

 *// we always close it (and now you know when we open a file up, it*

 *// is just opening up a handle to read and/or write to some file using*

 *// a file handle or a file descriptor)* close(fd[1]); *// We are done with fd[1].* close(fd[0]); *// We also do not need stdin.*

 *// Now that everything is setup, we can execute our child.*

 *// We will then use the output from this command, as the input*

> *// into our parent.* execvp(myarqv[0], myarqv);

}

#### **else** {

 *// The 'waitpid' command allows us to wait on a specific child process // id. And we have this childProcessID stored, so we use that.* waitpid(childProcessID, &child status, 0); *// Okay, now lets finish off process communication.* close(STDIN\_FILENO); *// close stdin, because that is going to come // from our child process.* dup2(fd[0], 0); *// Our 'new' stdin is going to come from the // read end of the pipe.* close(fd[1]); *// We can also close the 'write' file desc. // because from our parent we can simply // write out to STDOUT\_FILENO by default.*

17

```
 // Now we can write out the data that is 
in our pipe.
```
 *// The data has been sitting in a buffer in our pipe, and is*

 *// ready to be 'flushed' out and written through STDOUT.*

```
 // We are going to do this one character 
at a time.
```

```
 printf("======= In parent process 
=====\n");
        char c;
       while(read(STDIN FILENO, \&c, 1) > 0) {
         write(STDOUT FILENO, &c, 1);
 }
        // And at this point, we are done!
```
#### **return** 0;

}

# End of Lecture